# PELATIHAN MEDIA PEMBELAJARAN MENGGUNAKAN CANVA UNTUK GURU MI AL AHMAD, KRIAN, SIDOARJO

## Oleh:

Naim Rochmawati<sup>1</sup>, Yuni Yamasari<sup>1</sup>, Wiyli Yustanti<sup>1</sup>, Anita Qoiriah<sup>1</sup>, Anisah Nurul Aviana<sup>2</sup><br>1.Jurusan Teknik Informatika, Universitas Negeri Surabaya

Jurusan Teknik Informatika, Universitas Negeri Surabaya <sup>2</sup>MI Al Ahmad, Krian, Sidoarjo

### naimrochmawati@unesa.ac.id

#### Abstrak

Dalam proses belajar mengajar, media pembelajaran berperan penting. Media pembelajaran yang interaktif membantu para siswa lebih mudah dalam memahami konten materi yang disampaikan para guru. Dengan kesadaran untuk meningkatkan kemampuan dalam membuat media pembelajaran agar kualitas pembelajaran semakin meningkat, para guru MI Al Ahmad, Krian, Sidoarjo, meminta pelatihan pembuatan media pembelajaran. banyak tool yang bisa digunakan, salah satunya adalah Canva. Dalam Canva, disediakan banyak fasilitas menu untuk membuat media pembelajaran yang interaktif. Untuk itu, pelatihan kali ini adalah memberikan pelatihan Canva bagi para guru MI Al Ahmad untuk meningkatkan kemampuan digital para guru MI Al Ahmad dalam membuat media pembelajaran yang interaktif. Metode kegiatan adalah dengan model ceramah dilanjutkan dengan praktikum menggunakan Canva. Hasil dari pelatihan ini adalah kemampuan para guru MI Al Ahmad dalam membuat media pembelajaran interaktif menggunakan Canva. Dari hasil evaluasi kegiatan disimpulkan bahwa pelatihan ini dapat dikatakan berhasil meskipun masih perlu penyempurnaan dalam kegiatan yang dilakukan. Hal ini diindikasikan dengan respon yang diberikan oleh guru MI Al Ahmad, sebagai peserta pelatihan, pada angket online yang dibagikan setelah selesai pelatihan.<br>**Kata Kunci:** *Media Pembelajaran, Interaktif, Canva, MI* 

#### **Abstract**

In the teaching and learning process, learning media plays an important role. Interactive learning media help students more easily understand the content of the material presented by the teachers. With the awareness to increase their ability to make learning media so that the quality of learning will increase, the teachers of MI Al Ahmad, Krian, Sidoarjo, asked for training in making learning media. There are many tools that can be used, one of which is Canva. In Canva, there are many menu facilities to create interactive learning media. For this reason, this training is to provide Canva training for MI Al Ahmad teachers to improve the digital skills of MI Al Ahmad teachers in creating interactive learning media. The activity method is a lecture model followed by a practicum using Canva. The result of this training is the ability of MI Al Ahmad teachers to create interactive learning media using Canva. From the results of the evaluation of activities, it can be concluded that this training can be said to be successful although it still needs improvement in the activities carried out. This is indicated by the response given by MI teacher Al Ahmad, as a training participant, to the online questionnaire that was distributed after completion of the training.

 $\mathcal{L}_\text{max}$  , and the set of the set of the set of the set of the set of the set of the set of the set of the set of the set of the set of the set of the set of the set of the set of the set of the set of the set of the

Keywords: Learning Media, Interactive, Canva, MI

#### PENDAHULUAN

Salah satu faktor penentu berkualitasnya sebuah bangsa dapat dilihat dari kualitas pendidikannya. Untuk itu jika sebuah Negara ingin maju, maka hal yang sangat penting untuk diperhatikan adalah pendidikannya. Agar pendidikan bisa berhasil dengan baik, maka proses belajar mengajar yang dilakukan juga harus baik.

Bagaimana cara melakukan proses belajar mengajar yang baik, tentu menjadi pekerjaan rumah bagi kita semua terutama bagi para bapak ibu guru. Ada banyak faktor yang dapat mempengaruhi tercapainya tujuan pembelajaran yang baik. Diantaranya adalah kualitas guru(Aprillia et al., 2022), siswa, sarana prasarana, metode pengajaran dan media yang digunakan untuk membantu dalam proses belajar mengajar.

Jadi media pembelajaran ini memiliki peranan yang sangat penting dalam membantu tercapainya keberhasilan proses belajar mengajar. Media pembelajaran yang interaktif akan membantu para siswa lebih mudah dalam memahami konten materi yang disampaikan para guru. Terlebih dalam masa pandemi, dimana Covid19 menyerang sistem pernafasan dan menginfeksi mayoritas penduduk dunia(Rochmawati et al., 2020), mengubah model pembelajaran yang semula hanya luring saja sekarang menjadi daring(Wardhanie et al., 2021). Meskipun sekarang sudah mulai pembelajaran tatap muka kembali, akan tetapi tidak dapat dipungkiri, pembelajaran daring menjadi hal yang lumrah dan dibutuhkan lebih dibanding sebelum terjadi pandemik. Baik pembelajaran melalui daring maupun luring, kemampuan membuat media pembelajaran yang menarik sangat dibutuhkan oleh para guru (Kelas et al., 2021) karena bisa membantu proses belajar mengajar menjadi lebih mudah bagi para siswa dalam memahaminya.

Kualitas seorang guru tentu saja akan berpengaruh pada kualitas siswa yang dihasilkan. Era globalisasi menuntut peningkatan kualitas Sumber Daya Manusia (SDM) yang mampu bersaing dengan negara lain(Nuriyanti & Kholisya, 2021). Berbekal kesadaran untuk meningkatkan kualitas dan mengembangkan kemampuan dalam membuat media pembelajaran, para guru MI Al Ahmad, sebagai mitra PKM, meminta pelatihan pembuatan media pembelajaran interaktif menggunakan Canva.

Canva adalah salah satu tool yang bisa dimanfaatkan untuk mendesain. Canva bisa digunakan untuk mendesain bermacammacam seperti infografis, presentasi, kartu ucapan, poster, termasuk juga bisa dimanafaatkan untuk membuat media pembelajaran yang interaktif. Kelebihan Canva adalah bisa dilakukan secara online dan memiliki fitur yang lengkap dan banyak(Pengabdian Kepada Masyarakat Batasa et al., 2022). Karena penggunaannya yang mudah, tinggal drag and drop, maka pengguna Canva sekarang semakin banyak.

Guru sebagai pendidik bangsa, harus diberi perhatian yang serius oleh semua pihak yang berkepentingan. Pemberian ketrampilan dan skill bagi guru harus diutamakan(Yohanna & Sondari, 2019). Banyak sekali para praktisi dan dosen seperti (Amin, 2019; Kurnia & Nugroho, 2017; Nurussaniah et al., 2020; Umbara et al., 2019) memberikan pelatihan media pembelajaran bagi para guru. Karena begitu pentingnya peranan guru bagi kualitas bangsa. Oleh karena itu, Pengabdian Kepada

Masyarakat kali ini adalah memberikan pelatihan Canva bagi para guru MI Al Ahmad untuk meningkatkan kemampuan digital para guru MI Al Ahmad dalam membuat media pembelajaran yang interaktif.

## METODE

Metode pelaksanaan pengabdian kepada masyarakat dapat dilihat pada Gambar 1 dibawah ini.

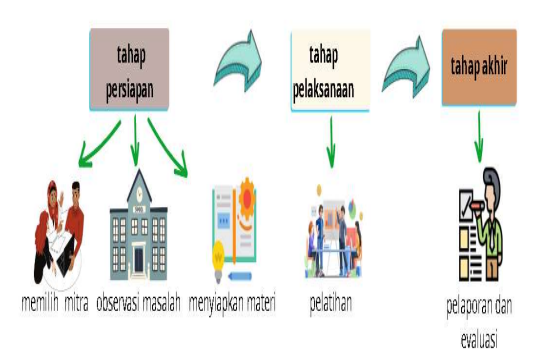

## Gambar 1. Langkah-langkah dari pengabdian kepada masyarakat

Tahapan yang dilakukan ada 3 yaitu tahap persiapan, tahap pelaksanaan dan tahap akhir kegiatan. Tahap persiapan adalah tahap yang paling banyak langkah-langkahnya karena banyak yang harus disiapkan untuk menuju pelaksanaan kegiatan.

Adapaun tahap persiapan memiliki beberapa langkah yang dilakukan, diantaranya adalah:

1. memilih mitra

Langkah pertama dari tahap persiapan ini adalah tim anggota PKM mengadakan rapat untuk menentukan sekolah yang akan dijadikan mitra dalam pelaksanaan Pengabdian Kepada Masyarakat ini. Setelah rapat akhirnya diputuskan untuk melaksanakan di MI Al Ahmad, Krian Sidoarjo

2. observasi masalah

Setelah memutuskan siapa mitra PKM, langkah kedua yang dilakukan adalah dengan melakukan observasi dan survey ke sekolah MI Al Ahmad. Dari observasi yang dilakukan dengan para guru, mereka meminta untuk diadakan pelatihan pembuatan media pembelajaran interaktif. Salah satu tool yang mudah dan enak digunakan dalam pembuatan media pembelajaran adalah Canva. Oleh karena itu, akhirnya diputuskan untuk mengadakan pelatihan pembuatan media pembelajaran dengan menggunakan Canva

## 3. menyiapkan materi

Setelah diputuskan tema materi pelatihan, kemudian langkah selanjutnya adalah penyusunan materi. Materi pelatihan yang perlu disampaikan antara lain: membuat RPP, membuat lembar kerja siswa, cara mencari materi dari internet untuk dicopy pastekan ke media, menyematkan link dari sumber internet yang manfaat untuk bahan bacaan bagi siswa dalam media pembelajaran, menyematkan youtube dalam media pembelajaran, membuat latihan dan kuis yang terhubung langsung dengan google form, membuat kuis interaktif yang bisa terhubung dari satu halaman ke halaman lain dengan gambar-gambar menarik dan lucu, melengkapi media pembelajaran dengan audio sehingga media pembelajaran lebih menarik karena ada backsound lagu atau instrument, memuat rekaman pembelajaran dalam media sehingga guru bisa langsung membuat modul atau media tidak hanya dalam bentuk tulisan dan link dari internet atau youtube, akan tetapi juga bisa dengan ditambahkan penjelasan dari guru sendiri.<br>Tampilan video wajah bisa ditampilkan atau Contoh-Rencanapembelajaran-harian Tampilan video wajah bisa ditampilkan atau hanya dengan suara saja, mengkonversi hasil canva untuk dimanfaatkan dalam power point dalam bentuk png, menyimpan dalam bentuk link sehingga bisa diakses dari web, menyimpan dalam bentuk pdf sehingga bisa disimpan sebagai ebook atau e-modul.

Setelah tahap persiapan selesai, dilanjutkan dengan tahap pelaksanaan. Sebenarnya ini adalah tahap inti dan pokok dari semua tahapan. Pada tahap ini, pelaksanaan PKM dilakukan di laboratorium komputer yang ada di MI Al Ahmad. Tempatnya luas sehingga bisa menampung semua peserta pelatihan yang berjulam 46 orang. Terdapat 50 lebih komputer yang tersedia sehingga peserta bisa memanfaatkan komputer yang ada di laboratorium. Akan tetapi, bagi peserta yang tidak ingin menggunkan komputer lab, bisa menggunakan laptop masing-masing atau bisa menggunakan hp karena canva bisa juga diakses dari hp.

Yang terakhir adalah tahap akhir kegiatan yaitu melakukan pelaporan dan evaluasi. Pelaporan disusun terkait dengan pertanggungjawaban dengan lembaga. Untuk evaluasi, angket respon dianalisa untuk refleksi proses pelatihan dan selanjutnya dapat dipergunakan untuk pelaksanaan PKM pada periode selanjutnya.

## HASIL DAN PEMBAHASAN

Bab ini menyajikan hasil pelaksanaan kegiatan dan luaran kegiatan termasuk di dokumentasi dari kegiatan Pengabdian Kepada Masyarakat. Selain itu juga menyajikan evaluasi pelaksanaan kegiatan.

Pelaksanaan kegiatan dilakukan pada hari Sabtu, tanggal 17 September 2022 diikuti oleh 46 peserta dengan jumlah personel tim PKM berjumlah 4 peserta. pelatihan diawali dengan pembukaan dari tim Unesa sekaligus penyampaian materi. Penyampaian materi pelatihan menggunakan metode ceramah dan praktikum yaitu dengan mempraktekkan langsung materi yang disampaikan.

Kegiatan pelatihan dilakukan dengan lancar dan baik. Bapak ibu guru mengikuti seluruh materi. Berikut ini adalah beberapa contoh hasil materi yang dikerjakan dapat dilihat pada gambar 2 dibawah ini:

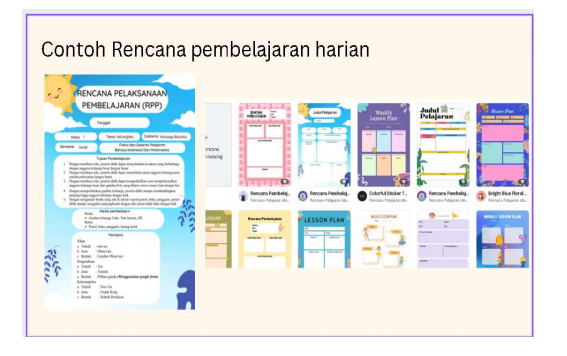

Gambar 2. Contoh RPP yang dibuat

Dari gambar 2 sebelah kiri adalah contoh hasil Rencana Pembelajaran yang dibuat oleh bapak ibu guru. Sedangkan yang kanan adalah template yang bisa dipilih. Peserta bebas memilih salah satu dari template yang ada. Yang penting bisa membuat RPP dan hasilnya bagus.

Berikutnya sesi membuat lembar kerja siswa karena bapak ibu guru pasti sering memberikan tugas untuk siswanya. Berikut ini adalah template dari Lembar kerja siswa yang bisa dilihat pada gambar 3 dibawah ini:

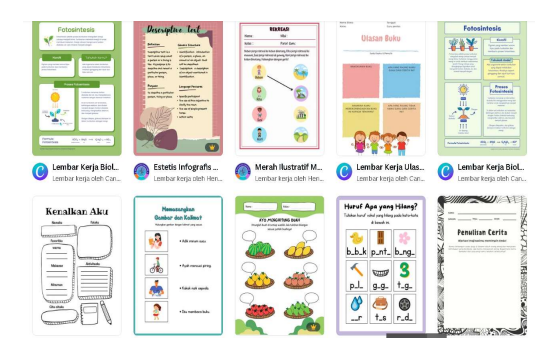

Gambar 3. Lembar kerja siswa

Dari gambar 3 diatas menunjukkan banyak sekali template lembar kerja siswa yang disediakan oleh Canva. Tinggal pilih salah satu saja dan modif judul dari template yang ada serta disesuaikan dengan mata pelajaran yang diampu.

Modul yang dikerjakan pada pelatihan kegiatan ini dilengkapi dengan link internet, youtube dan audio serta rekaman bisa dilihat dari gambar 4. Gambar kiri adalah contoh modul yang dilengkapi dengan link Youtube sehingga modul yang dibuat bapak ibu guru bisa langsung menayangkan lagu atau konten dari youtube yang disematkan tanpa harus membuka youtube secara terpisah dan cukup dengan klik dari modul yang dibuat peserta. Kanan atas adalah contoh hasil modul disertai rekaman live dengan menampilkan wajah yang rekaman. Kanan bawah adalah contoh modul yang diberikan fasilitas menyematkan link internet sehingga konten materi lengkap dan siswa bisa langsung akses konten hanya dari klik dalam page modul yang dibuat tadi.

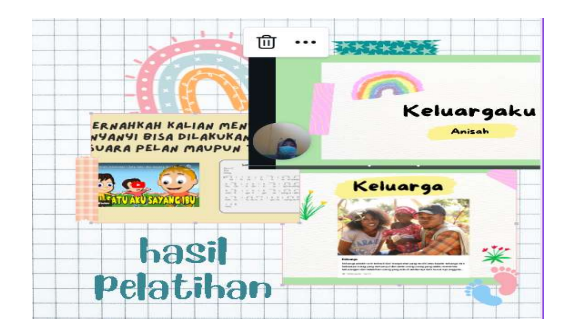

Gambar 4. Contoh modul pembelajaran interaktif yang dibuat

Dari hasil pengamatan dari tim pelaksana PKM selama berjalannya pelatihan, peserta yang semula tidak bisa dan tidak pernah menggunakan Canva, setelah pelatihan jadi bisa menggunakannya. Adapun rata-rata tingkat ketrampilan yang dimiliki hampir semua

peserta memiliki hasil yang baik dalam hal kesesuaian tujuan desain, kreatifitas dan keaslian desain, penggunaan fitur dan elemen desain canva, komposisi visual dan tata letak serta kualitas penggunaan warna dan huruf.

Pelatihan berlangsung dengan lancar hingga berakhirnya acara. Berikut adalah foto dokumentasi ketika sesi pelatihan dari tim Unesa bersama bapak ibu guru MI Al Ahmad yang bisa dilihat di gambar 5 dibawah ini:

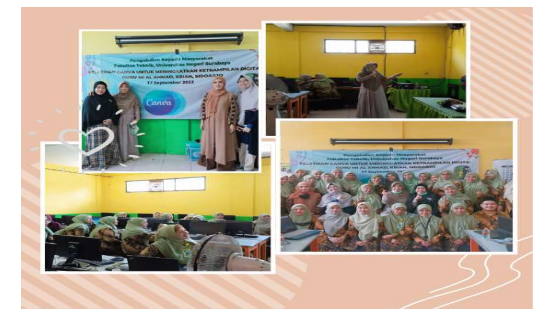

Gambar 5. Foto dokumentasi sesi pelatihan

Dari gambar 5, kiri atas adalah 4 personel tim Unesa, sebelah kanan atas adalah sesi pemateri ketika pelatihan, kiri bawah adalah dokumentasi bapak ibu guru sebagai peserta ketika pelatihan sedang berlangsung dan kanan bawah adalah dokumentasi foto bersama ketika selesai pelatihan.

Setelah dilakukan kegiaran PKM, hal yang perlu dilakukan adalah pembuatan laporan dan evaluasi kegiatan yang telah dilaksanakan. Pelaporan dilakukan dari awal sejak proposal, laporan kemajuan dan laporan akhir. Adapun keluaran yang dilakukan adalah berupa tulisan di media massa dan hasil yang diupload di channel Youtube.

Sedangkan evaluasi yang telah kami lakukan dari kegiatan ini, kendala yang dirasa agak mengganggu adalah waktu pelatihan berbarengan dengan ekstrakurikuler yang agak sedikit ramai. Sehingga mungkin agak sedikit mengganggu. Akan tetapi kendala ini bisa diatasi dengan baik karena menggunakan sound system yang mendukung sehingga peserta tetap dapat konsentrasi dan mampu menangkap materi dengan baik. Solusi kedepannya jika pelatihan PKM dilakukan di sekolah yang sama maka waktu pelatihan bisa dipilih selain hari Sabtu. Untuk menghindari keramaian kegiatan ekstrakurikuler di sekolah.

Evaluasi juga dilakukan dengan memberikan angket yang disebarkan ke peserta pelatihan. Hasil pengolahan angket adalah sebagai berikut:

1. 100% peserta menyatakan kegiatan pelatihan Canva yang dilaksanakan bermanfaat

2. 100% peserta berpendapat materi Canva yang telah dijelaskan mudah dipahami

3. Apabila fasilitas dan prasarana telah ada disekolah maka penerapan dari pelatihan ini menurut 100% peserta mudah pelatihan lanjutan (sangat setuju: 73,9% dan dilaksanakan.

4. Waktu yang digunakan dalam pelatihan pemanfaatan internet 86,8 % menyatakan cukup, sedang sisanya merasa perlu ditambah.

5. Menurut 100% peserta, pelatihan Canva ini dapat menambah wawasan mereka.

6. 80,4% peserta menyatakan jenis materi pelatihan yang dikenalkan sudah cukup,

Tabel 1. Visualisasi Hasil Angket Responden

sedang sisanya berpendapat materi perlu ditambah.

7. Dalam menyampaikan materi yang dilakukan oleh instruktur, 84,8% peserta menyatakan penyampaian sangat baik, sisanya menyatakan baik.

100% peserta menginginkan adanya setuju: 26,1%)

Untuk lebih jelasnya, secara visual hasil pengolahan yang diterangkan di atas dapat dilihat pada Tabel1 dengan bentuk prosentasi diagram lingkaran.

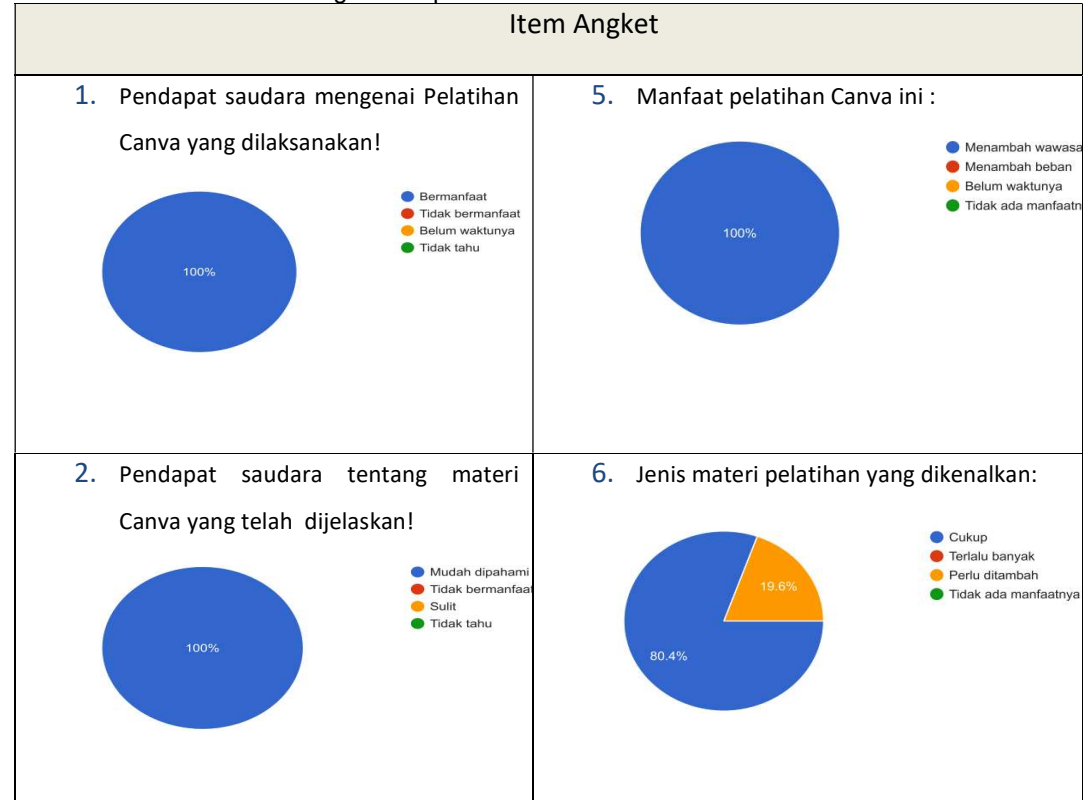

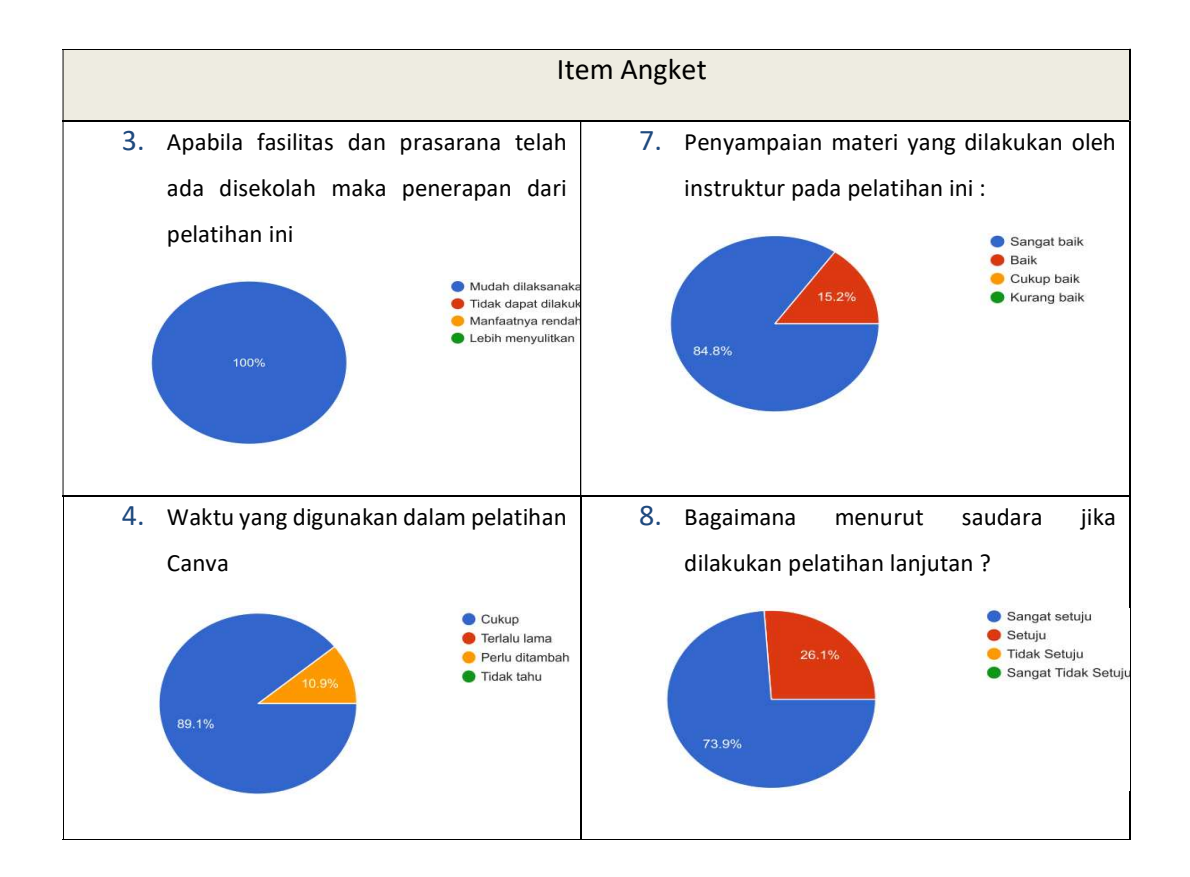

### SIMPULAN DAN SARAN

Pada bagian ini, terdapat dua sub bagian, yaitu simpulan dan saran.

## Simpulan

- Kegiatan Pengabdian Kepada Masyarakat di MI Al Ahmad berupa pelatihan Canva Media Pembelajaran bagi para guru-guru disana telah dilaksanakan dengan baik terbukti dengan adanya hasil responden yang sangat bagus dimana hampir 100% peserta berpendapat pelatihan Canva ini sangat bermanfaat, mudah dipahami dan dilaksanakan dan hampir semua peserta menginginkan adanya pelatihan lanjutan.
- Ada beberapa faktor pendukung dan penghambat pada pelaksanaan kegiatan pengabdian kepada masyarakat ini yang perlu dikemukakan sebagai bahan pemikiran dan pertimbangan untuk pelaksanaan kegiatan pelatihan selanjutnya. Faktor-faktor pendukung ada dua hal, pertama antusiasme peserta tinggi pada saat pelaksanaan pelatihan dan yang kedua adalah umpan balik yang diberikan peserta sangat baik pada kegiatan ini, sehingga dirasakan sangat

perlu untuk ditindaklanjuti pada kegiatan pelatihan selanjutnya. Adapun faktor penghambat yang utama pada pelaksanaan kegiatan ini adalah sedikit gangguan suara dari kegiatan ekstrakurikuler. Sehingga untuk pelaksanaan kegiatan PKM yang akan datang bisa dipilih hari lain selain hari Sabtu.

### Saran

Perlu ada tindak lanjut, perlu penambahan waktu dan juga bisa ditambahkan pelatihan untuk materi yang berbeda dan lebih menarik. Karena peserta yang ikut sangat antusias dan masih banyak materi menarik lain yang bisa digali dan dijadikan tema pelatihan untuk kegiatan Pengabdian Kepada Masyarakat di lain waktu yang akan datang. Selain itu, untuk yang akan datang, pelatihan sebaiknya tidak dilakukan pada hari Sabtu karena kegiatan ekstrakurikuler siswa sangat banyak. Dikhawatirkan akan sedikit mengganggu kegiatan Pengabdian Kepada Masyarakat bila

dilakukan pada hari Sabtu. Sehingga sebaiknya kegiatan bisa dilakukan pada hari kerja antara hari Senin hingga hari Jumat. Hal ini dimaksudkan agar tidak bersaing dengan suara dari kegiatan ekstrakurikuler yang berpotensi mengganggu jalannya acara.

## DAFTAR PUSTAKA

- Amin, S. (2019). Peningkatan Profesionalisme Guru melalui Pelatihan Pengembangan Media Pembelajaran Sparkol Videoscribe di Kabupaten Malang. Jurnal Pengabdian Pada Masyarakat, 4(4), 563–572. https://doi.org/10.30653/002.201944.238
- Aprillia, M., Rasmitadila, R., & Utami, I. I. S. (2022). Pengaruh Penggunaan Media Pembelajaran Google Classroom Terhadap Minat Belajar Siswa Pada Pembelajaran Jarak Jauh (PJJ). Wahana, 74(1), undefined-undefined. https://doi.org/10.36456/WAHANA.V74I1.5 281
- Kelas, D., Insan, S., & Tahun, M. (2021). Wahana : Tridarma Perguruan Tinggi. 73(1), 99–107.
- Kurnia, E. D., & Nugroho, Y. E. (2017). Pelatihan Pembuatan Media Pembelajaran Aksara Jawa Bagi Guru Bahasa Jawa SMA di Kabupaten Rembang. Jurnal ul Rabupaten Rembang. Jumai - Pembuatan Media<br>Pengabdian Pada Masyarakat, 2(2), 101– - Metematika Perbecia El 112.

https://doi.org/10.30653/002.201722.22

- Nuriyanti, W., & Kholisya, U. (2021). SOSIALISASI PENGEMBANGAN KEWIRAUSAHAAN MELALUI MEDIA INFOGRAFIS DI TAMAN KANAK-KANAK ISLAM AL A ' RAF POLTANGAN JAGAKARSA JAKARTA SELATAN Tenaga kerja tersebut dibutuhkan di era persaingan globalisasi ini untuk mengatasi jumlah pengangguran yang ditunjukk. 04(01), 40–47.
- Nurussaniah, N., Anita, A., Boisandi, B., Saputri, D. F., Sukadi, E., Sari, I. N.,

Matsun, M., Nurhayati, N., Angraeni, L., Hakim, L., & Wahyudi, W. (2020). Pelatihan Pembuatan Media Pembelajaran Fisika Berbasis ICT bagi Guru di Kabupaten Bengkayang, Kalimantan Barat. Jurnal Pengabdian Pada Masyarakat, 5(4), 889– 896.

https://doi.org/10.30653/002.202054.755

- Pengabdian Kepada Masyarakat Batasa, J., Cipta, B., Fahrudin, A., & Darussalam Pamungkas, A. (2022). PENINGKATAN KOMPETENSI GURU MELALUI **KETERAMPILAN E-PRESENTATION** APLIKASI CANVA FOR EDUCATION. Jurnal Pengabdian Kepada Masyarakat Bangun Cipta, Rasa, & Karsa (Jurnal PKM BATASA), 1(3), 76–81. https://journal.unindra.ac.id/index.php/bata sa/article/view/1251
- Rochmawati, N., Hidayati, H. B., Yamasari, Y., Rakhmawati, L., Tjahyaningtijas, H. P. A., & Anistyasari, Y. (2020). Covid Symptom Severity Using Decision Tree; Covid Symptom Severity Decision Tree. https://doi.org/10.1109/ICVEE50212.2020. 9243246
- Umbara, U., Rosyid, A., Setiawan, D. L., & Kuningan, S. M. (2019). Pelatihan Pembelajaran Matematika Berbasis Flash Menggunakan Adobe Animate bagi Guru SMP di Kabupaten Kuningan. Jurnal Pengabdian Masyarakat, 4(1), 93-104. https://doi.org/10.30653/002.201941.84
- Wardhanie, ayouvi P., Fahminnansih, F., & Rahmawati, E. (2021). Pemanfaatan Aplikasi Canva untuk Desain Grafis dan Promosi Produk pada Sekolah Islami berbasis Kewirausahaan. Society : Jurnal Dan Pemberdayaan Masyarakat, 2(1), 51–58. https://doi.org/10.37802/SOCIETY.V2I1.17  $\Omega$